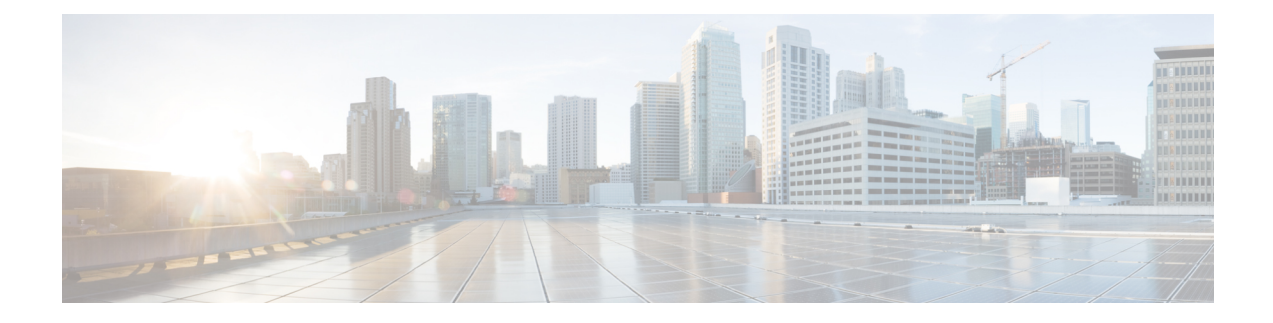

# **Configuring SISF-Based Device Tracking**

- Information About [SISF-Based](#page-0-0) Device Tracking, on page 1
- How to Configure [SISF-Based](#page-6-0) Device Tracking, on page 7
- [Configuration](#page-14-0) Examples for SISF-Based Device Tracking, on page 15
- Feature History and Information for [SISF-Based](#page-17-0) Device Tracking, on page 18

# <span id="page-0-0"></span>**Information About SISF-Based Device Tracking**

## **Overview of SISF-Based Device Tracking**

The Switch Integrated Security Features based (SISF-based) device tracking feature is part of the suite of first-hop security features.

The main role of the feature is to track the presence, location, and movement of end-nodes in the network. SISF snoops traffic received by the switch, extracts device identity (MAC and IP address), and stores them in a binding table. Many features, such as, IEEE 802.1X, web authentication, Cisco TrustSec and LISP etc., depend on the accuracy of this information to operate properly.

SISF-based device tracking supports both IPv4 and IPv6.

Even with the introduction ofSISF-based device tracking, the legacy device tracking CLI (IP Device Tracking (IPDT) and IPv6 Snooping CLI) continues to be available. When you bootup the switch, the set of commands that is available depends on existing configuration, and only one of the following is available:

- SISF-based device tracking CLI, or
- IPDT and IPv6 Snooping CLI

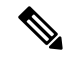

The IPDT and IPv6 Snooping commands are deprecated, but continue to be available. We recommend that you upgrade to SISF-based device tracking. **Note**

If you are using the IPDT and IPv6 Snooping CLI and want to migrate to SISF-based device tracking, see *Migrating from legacy IPDT and IPv6 Snooping to SISF-Based Device Tracking*, for more information.

SISF-based device tracking can be enabled manually (by using **device-tracking** commands), or programmatically (which is the case when providing device tracking services to other features).

## **Options to Enable SISF-Based Device Tracking**

SISF-Based device tracking is disabled by default.

You can enable it by defining a device tracking policy and attaching the policy to a specific target.

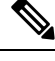

**Note** The target could be an interface or a VLAN.

#### **Manually Enabling the Feature SISF-Based Device Tracking Commands**

• Option 1: Apply the **default** device tracking policy to a target.

Enter the **device-tracking** command in the interface configuration mode or in the VLAN configuration mode. The system then attaches the **default** policy it to the interface or VLAN.

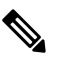

The **default** policy is a built-in policy with default settings; you cannot change any of the attributes of the **default** policy. In order to be able to configure device tracking policy attributes you must create a custom policy. See *Option 2: Create a custom policy with custom settings*. **Note**

• Option 2: Create a custom policy with custom settings.

Enter the device-tracking policy command in global configuration mode and enter a custom policy name. The system creates a policy with the name you specify. You can then configure the available settings, in the device tracking configuration mode (config-device-tracking), and attach the policy to a specified target.

#### **Programmatically Enabling the Feature**

Some features rely on device tracking and utilize the trusted database of binding entries that SISF-based device tracking builds and maintains. These features, also called device tracking clients, enable device tracking programmatically (create and attach the device tracking policy).

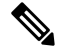

**Note**

The exceptions here are IEEE 802.1X, web authentication, Cisco TrustSec, and IP Source Guard (IPSG) they also rely on device tracking, but they do not enable it. For these device tracking clients, you must enter the **ip dhcp snooping vlan** *vlan* command, to programmatically enable device tracking on a particular target.

Note the following about programmatically enabling SISF-based device tracking:

• A device tracking client *requires* device tracking to be enabled.

There are several device tracking clients, therefore, multiple programmatic policies could be created. The settings of each policy differ depending on the device tracking client that creates the policy.

• The policy that is created, and its settings, are system-defined.

Configurable policy attributes are available in the device tracking configuration mode (config-device-tracking) and vary from one release to another. If you try to modify an attribute that is not configurable, the configuration change is rejected and an error message is displayed.

For release-specific information about programmatically created policies, see *Programmatically Enabling SISF-Based Device Tracking in Cisco IOS XE <release name> <release number>* in the required version of the document.

### **Migrating from Legacy Commands to SISF-Based Device-Tracking Commands**

#### **Migrating from Legacy IPDT and IPv6 Snooping to SISF-Based Device Tracking**

Starting with Cisco IOS XE Denali 16.1.1, the existing IPv6 snooping and IP Device Tracking (IPDT) commands have corresponding SISF-based device-tracking commands that allow you to apply your configuration to both IPv4 and IPv6 address families.

After you have upgraded from a Cisco IOS XE 3.x.x release to a Cisco IOS XE 16.x.x release, enter the **device-tracking upgrade-cli** to convert legacy IPDT and IPv6 Snooping commands to SISF-based device tracking commands. After you run the command, only the new device-tracking commands are available on your device and the legacy commands are not supported.

Based on the legacy configuration that exists on your device, the **device-tracking upgrade-cli** command upgrades your CLI differently. Consider the following configuration scenarios and the corresponding migration results before you migrate your existing configuration.

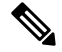

**Note**

You cannot configure a mix of the old IPDT and IPv6 snooping CLI with the new SISF-based device-tracking CLI.

#### **Only IPDT Configuration Exists**

If your device has only IPDT configuration, running the **device-tracking upgrade-cli** command converts the configuration to use the new SISF policy that is created and attached to the interface. You can then update this SISF policy.

If you continue to use the legacy commands, this restricts you to operate in a legacy mode where only the legacy IPDT and IPv6 snooping commands are available on the device.

#### **Only IPv6 Snooping Configuration Exists**

On a device with existing IPv6 snooping configuration, the old IPv6 Snooping commands are available for further configuration. The following options are available:

- (Recommended) Use the **device-tracking upgrade-cli** command to convert all your legacy configuration to the new SISF-based device tracking commands. After conversion, only the new device tracking commands will work on your device.
- Use the legacy IPv6Snooping commandsfor your future configuration and do not run the**device-tracking upgrade-cli** command. With this option, only the legacy IPv6 Snooping commands are available on your device, and you cannot use the new SISF-based device tracking CLI commands.

#### **Both IPDT and IPv6 Snooping Configuration Exist**

On a device that has both legacy IPDT configuration and IPv6 snooping configuration, you can convert legacy commands to the SISF-based device tracking CLI commands. However, note that only one snooping policy can be attached to an interface, and the IPv6 snooping policy parameters override the IPDT settings.

**Note**

If you do not migrate to the new SISF-based commands and continue to use the legacy IPv6 snooping or IPDT commands, your IPv4 device tracking configuration information may be displayed in the IPv6 snooping commands, as the SISF-based device tracking feature handles both IPv4 and IPv6 configuration. To avoid this, we recommend that you convert your legacy configuration to SISF-based device tracking commands.

#### **No IPDT or IPv6 Snooping Configuration Exists**

If your device has no legacy IP Device Tracking or IPv6 Snooping configurations, you can use only the new SISF-based device tracking commands for all your future configuration. The legacy IPDT commands and IPv6 snooping commands are not available.

Starting from Cisco IOS XE Denali 16.3.1, the **ip dhcp snooping vlan** *vlan* command creates a device tracking policy programmatically, to support the IEEE 802.1X, web authentication, Cisco TrustSec and IPSG features. The programmatically created policy tracks both IPv4 and IPv6 clients. Ensure that this command is configured, if you are using any of the aforementioned features. **Note**

#### **IPDT, IPv6 Snooping, and SISF-Based Device Tracking CLI Compatibility**

Table Table 1: IPDT  $\rightarrow$  IPv6 Snooping [Commands,](#page-3-0) on page 4 displays legacy IPDT and the IPv6 snooping commands they are converted to. (The commands listed here are applicable if you have not upgraded to SISF-based device-tracking).

<span id="page-3-0"></span>Table Table 2: IPDT  $\rightarrow$  SISF [Commands,](#page-4-0) on page 5 displays legacy IPDT and the SISF-based device-tracking commands. (The commands listed here are applicable if you have upgraded to SISF-based device-tracking, with the **device-tracking upgrade-cli** command.)

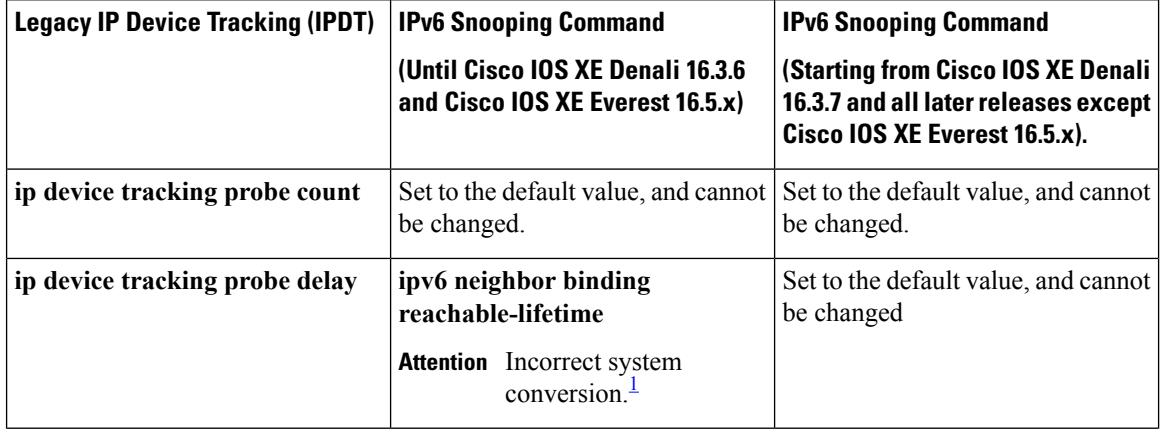

#### **Table 1: IPDT** → **IPv6 Snooping Commands**

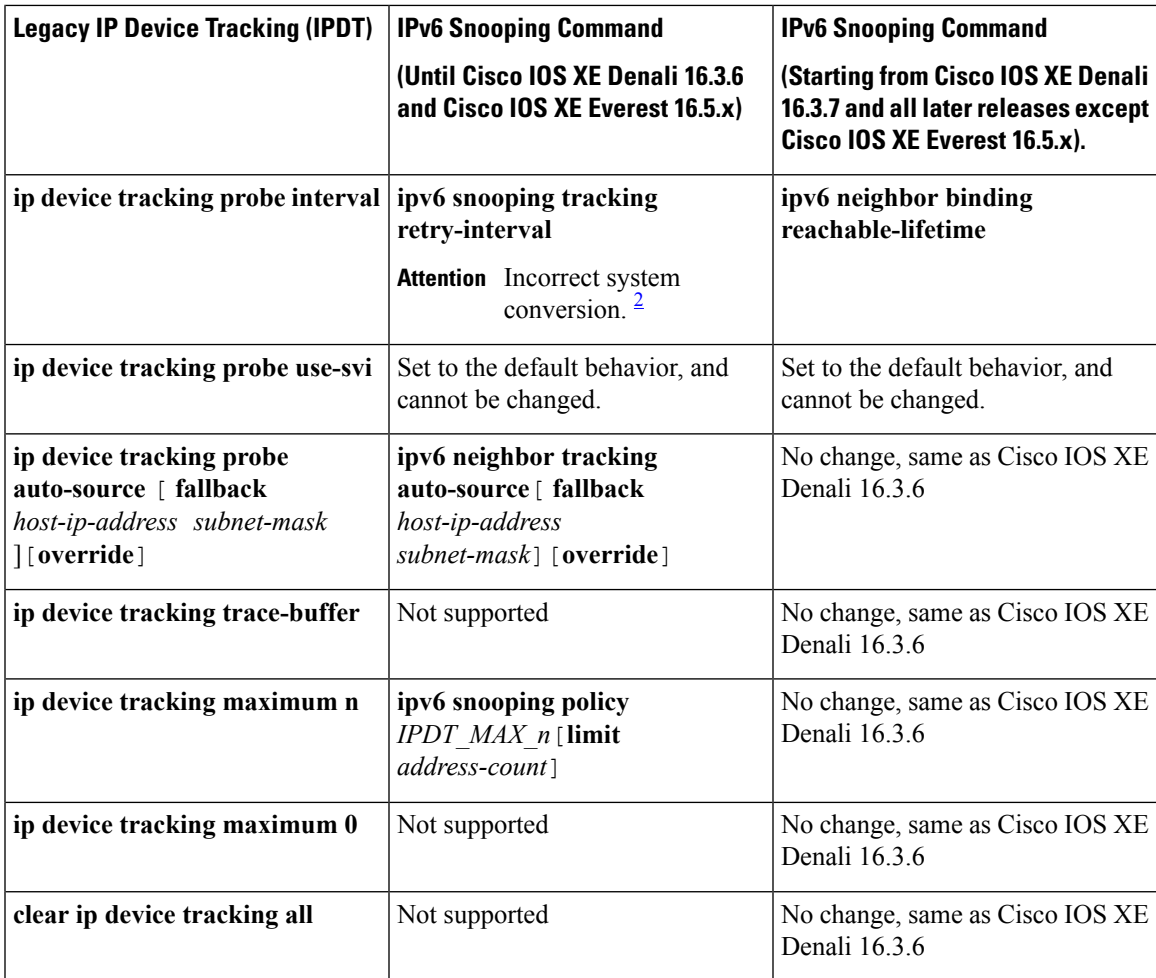

<span id="page-4-2"></span><span id="page-4-1"></span><sup>1</sup> Until Cisco IOS XE Denali 16.3.6 and in Cisco IOS XE Everest 16.5.x, the system incorrectly converts the **ip device tracking probe delay** command to **ipv6 neighbor binding reachable-lifetime**. Starting from Cisco IOS XE Denali 16.3.7 (except Cisco IOS XE Everest 16.5.x), this is corrected to be set to the default value and cannot be changed.

<span id="page-4-0"></span><sup>2</sup> Until Cisco IOS XE Denali 16.3.6 and in Cisco IOS XE Everest 16.5.x, the system incorrectly converts the **ip device tracking probe interval** command to **ipv6 snooping tracking retry-interval**. Starting from Cisco IOS XE Denali 16.3.7 (except in Cisco IOS XE Everest 16.5.x), this is correctly converted to **ipv6 neighbor binding reachable-lifetime**.

**Table 2: IPDT** → **SISF Commands**

| <b>Legacy IPDT</b>       | <b>SISF-Based Device-Tracking After SISF</b><br><b>Conversion</b><br><b>Until Cisco IOS XE Denali 16.3.6 and in</b><br>Cisco IOS XE Everest 16.5.1a) | <b>SISF-Based Device-Tracking</b><br><b>After SISF Conversion</b><br>(Starting from Cisco IOS XE<br>Denali 16.3.7 and all later<br>releases except Cisco IOS XE<br><b>Everest 16.5.1a).</b> |
|--------------------------|----------------------------------------------------------------------------------------------------|----------------------------------------------------------------------------------------------------|
| ip device tracking probe | Set to the default value, and cannot be                                                                                                    | Set to the default value, and                                                                                                    |
| count                    | changed.                                                                                                    | cannot be changed.                                                                                                    |

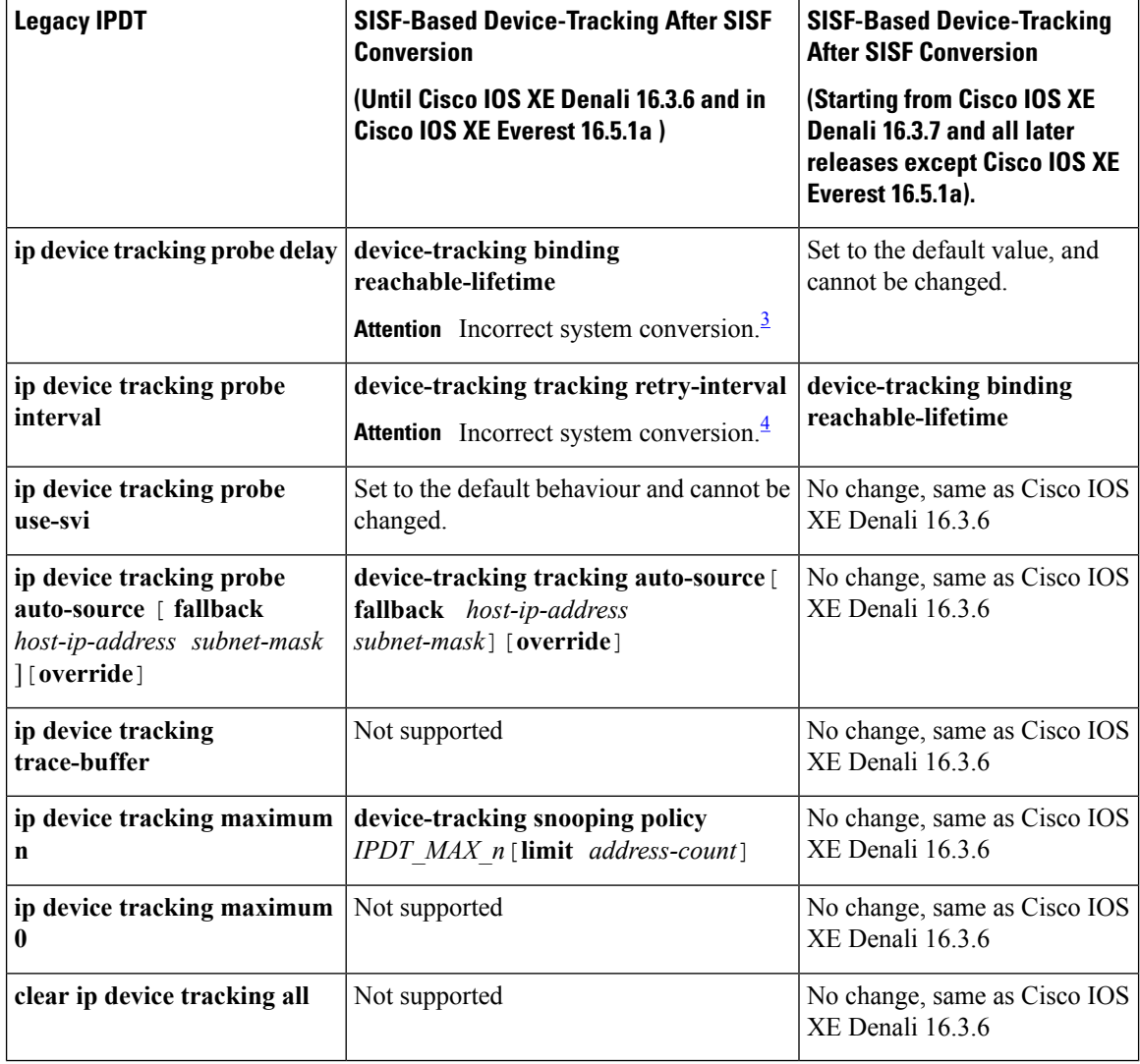

<span id="page-5-1"></span><span id="page-5-0"></span><sup>3</sup> Until Cisco IOS XE Denali 16.3.6 and in Cisco IOS XE Everest 16.5.x, the system incorrectly converts the **ipdevice trackingprobedelay** command to**device-trackingbinding reachable-lifetime**.Starting from Cisco IOS XE Denali 16.3.7 (except in Cisco IOS XE Everest 16.5.x), this is corrected to be set to the default value and cannot be changed.

<sup>4</sup> Until Cisco IOS XE Denali 16.3.6 and in Cisco IOS XE Everest 16.5.x, the system incorrectly converts the **ip device tracking probe interval** command to **device-tracking tracking retry-interval**. Starting from Cisco IOS XE Denali 16.3.7 (except in Cisco IOS XE Everest 16.5.x), this is correctly converted to **device-tracking binding reachable-lifetime**.

# <span id="page-6-0"></span>**How to Configure SISF-Based Device Tracking**

## **Manually Enabling SISF-Based Device Tracking**

### **Applying the Default Device Tracking Policy to a Target**

Beginning in privileged EXEC mode, follow these steps to apply the default device tracking policy to an interface or VLAN:

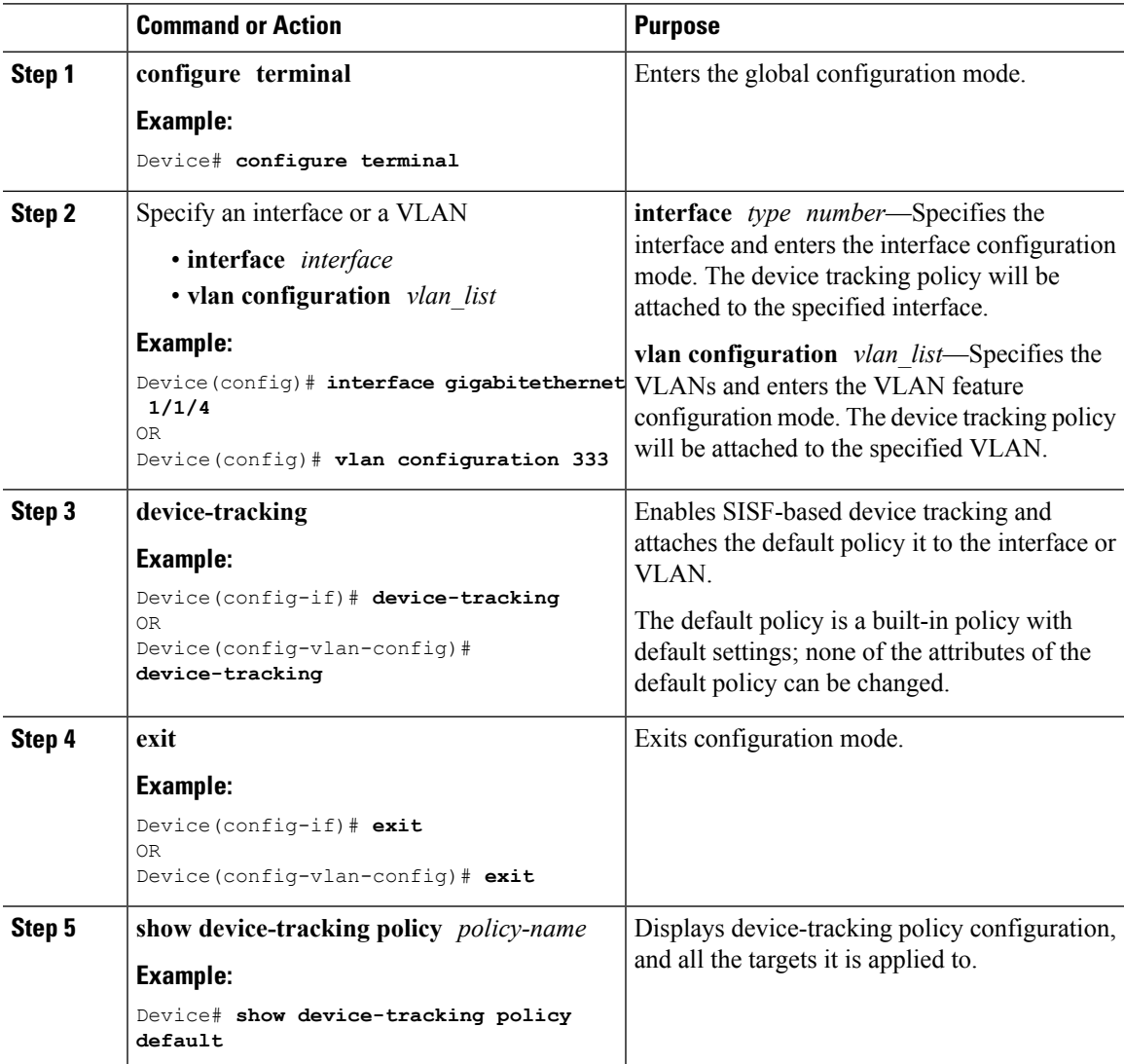

### **Creating a Custom Device Tracking Policy with Custom Settings**

Beginning in privileged EXEC mode, follow these steps to create and configure a device tracking policy:

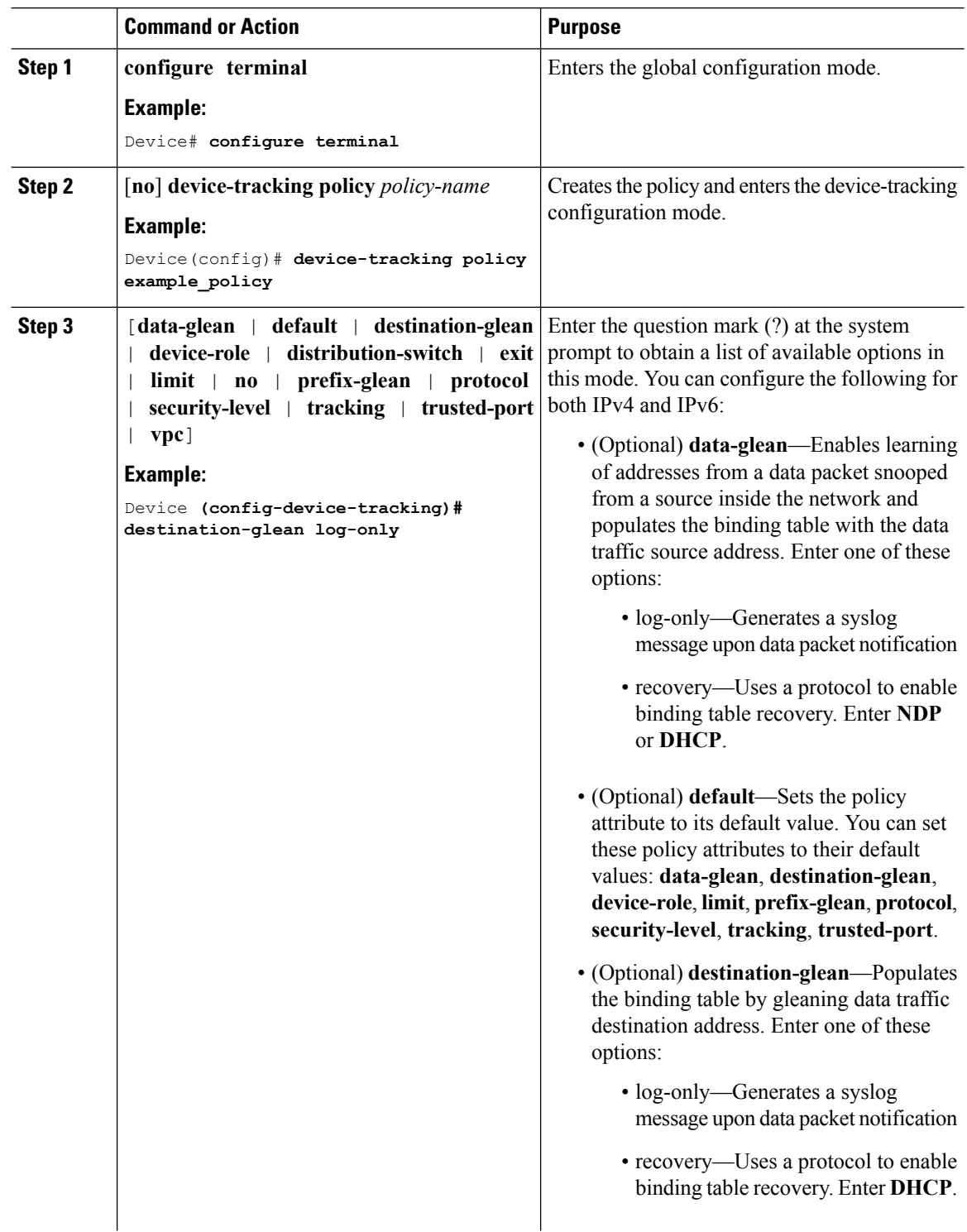

 $\mathbf l$ 

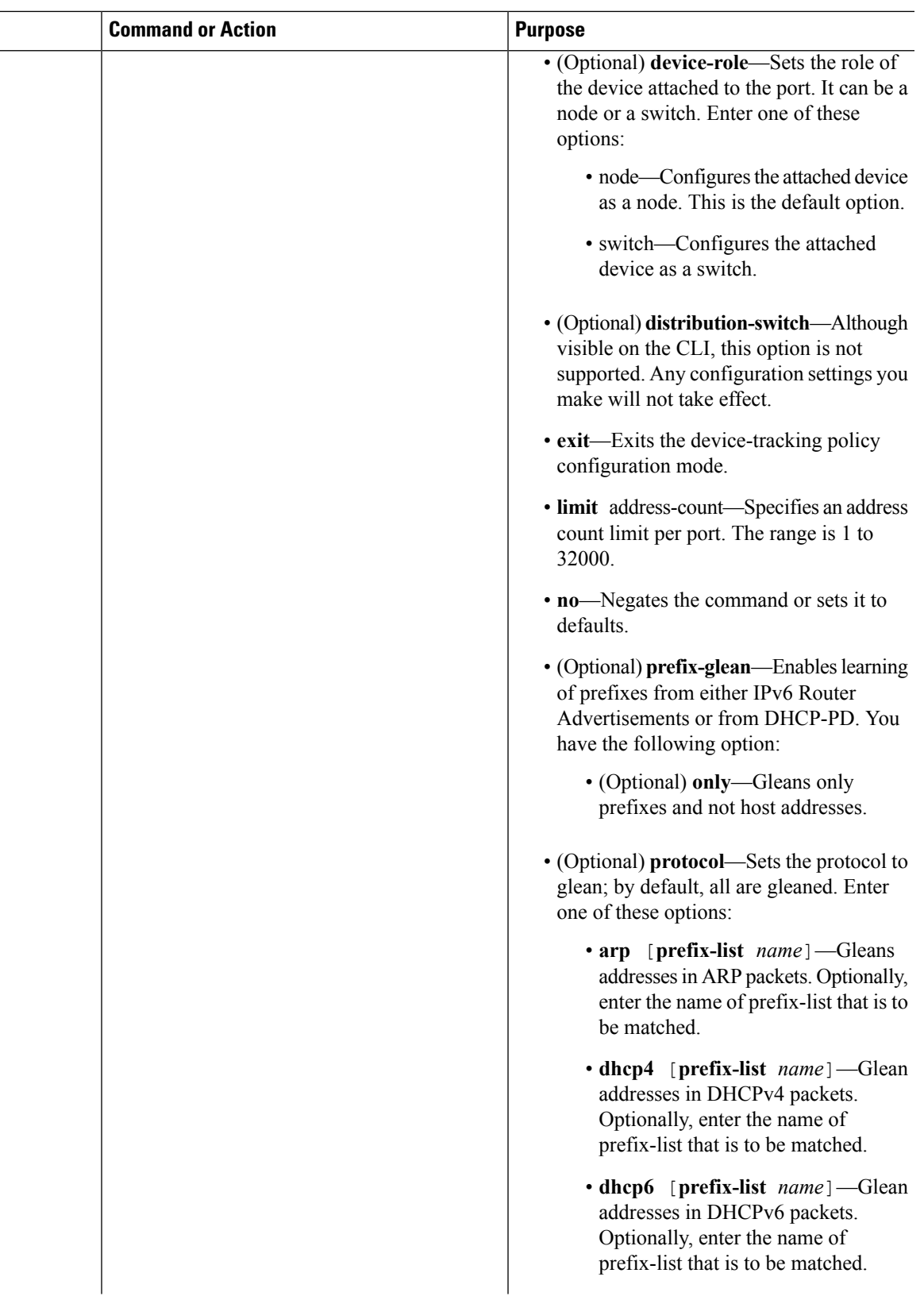

L

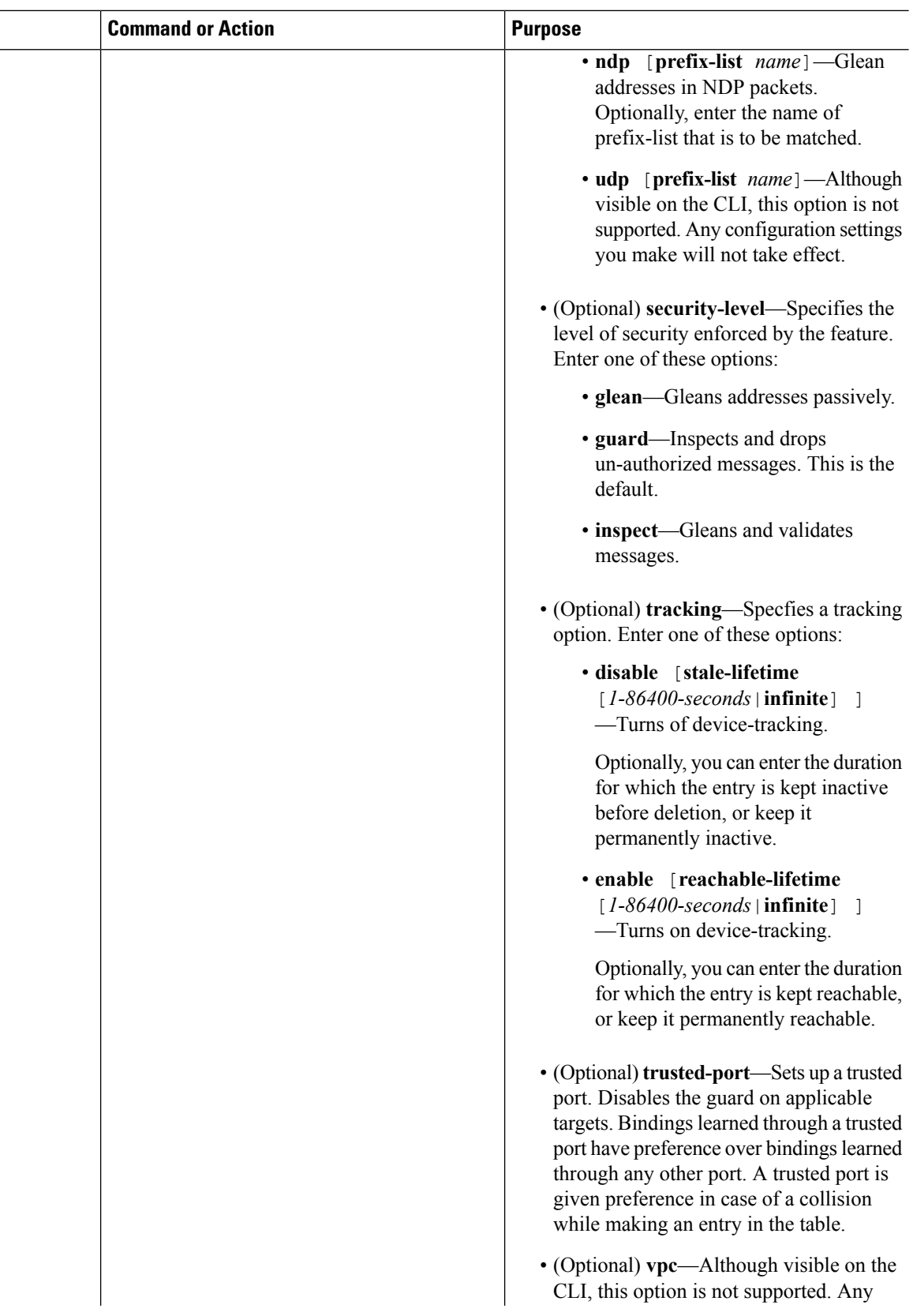

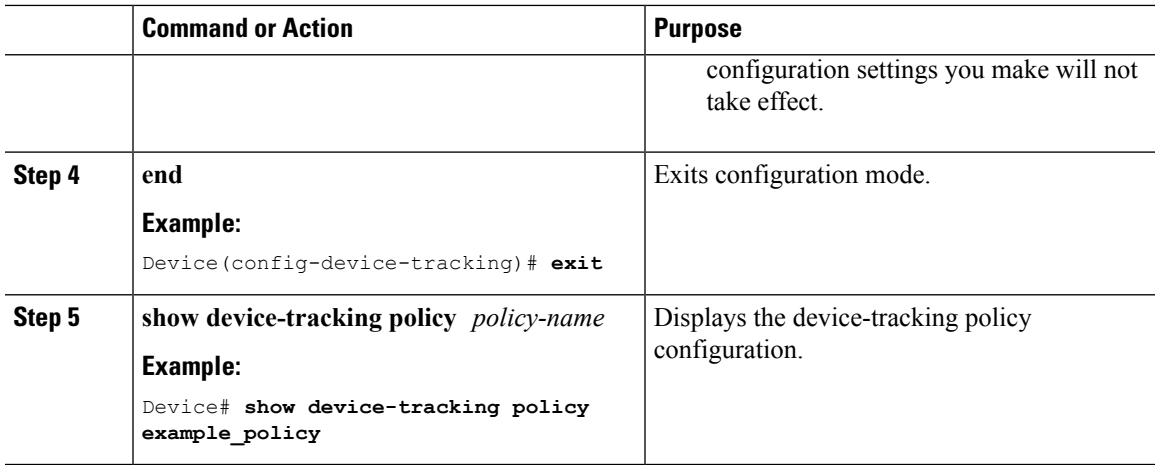

#### **What to do next**

Attach the policy to an interface or VLAN.

### **Attaching a Device Tracking Policy to an Interface**

Beginning in privileged EXEC mode, follow these steps to attach a device tracking policy to an interface:

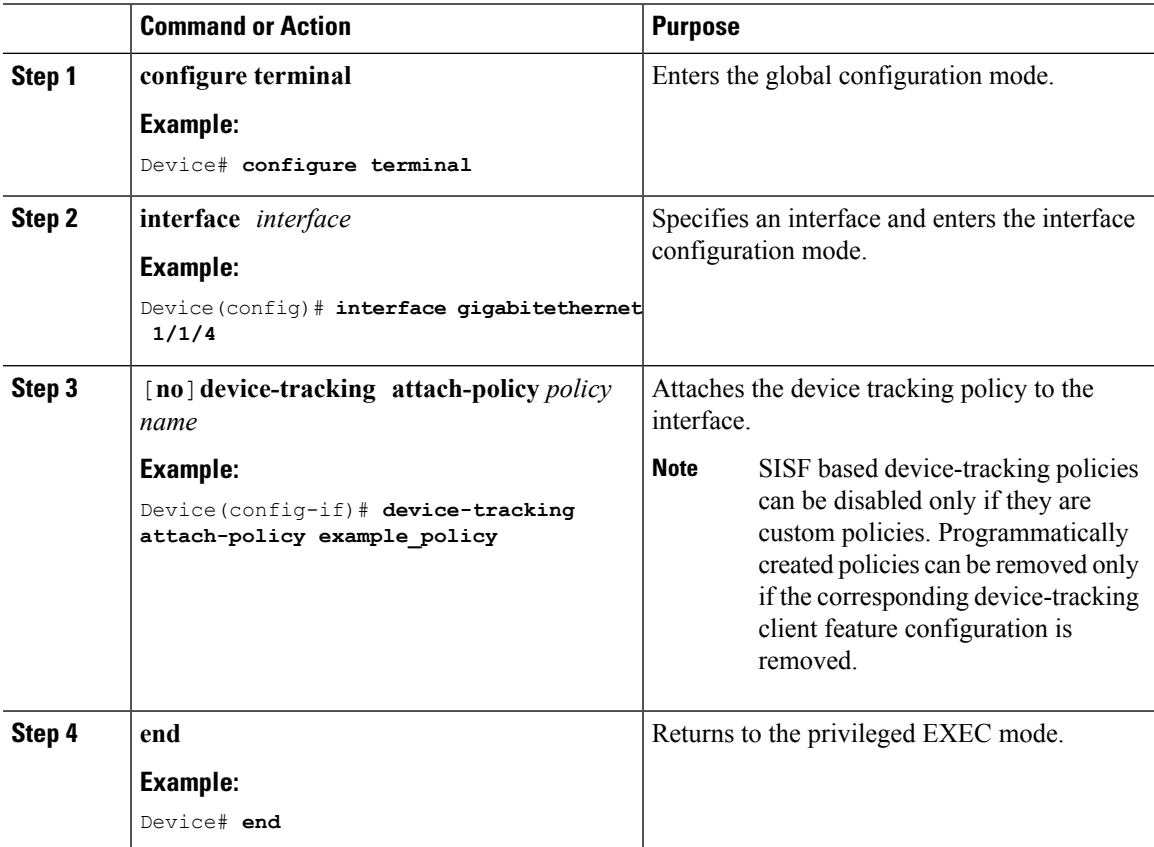

I

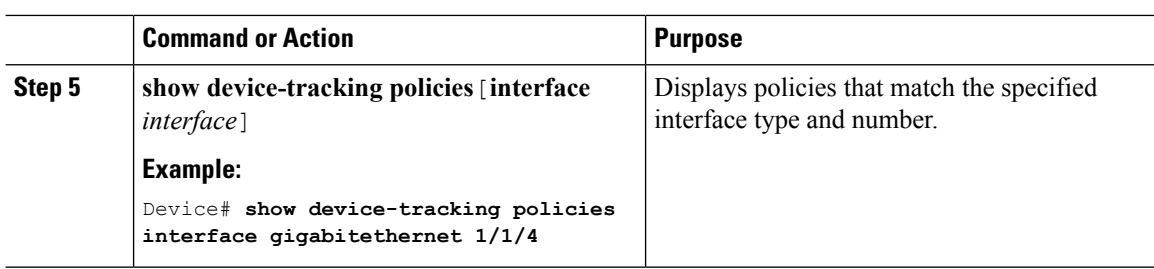

### **Attaching a Device Tracking Policy to a VLAN**

Beginning in privileged EXEC mode, follow these steps to attach a device-tracking policy to VLANs across multiple interfaces:

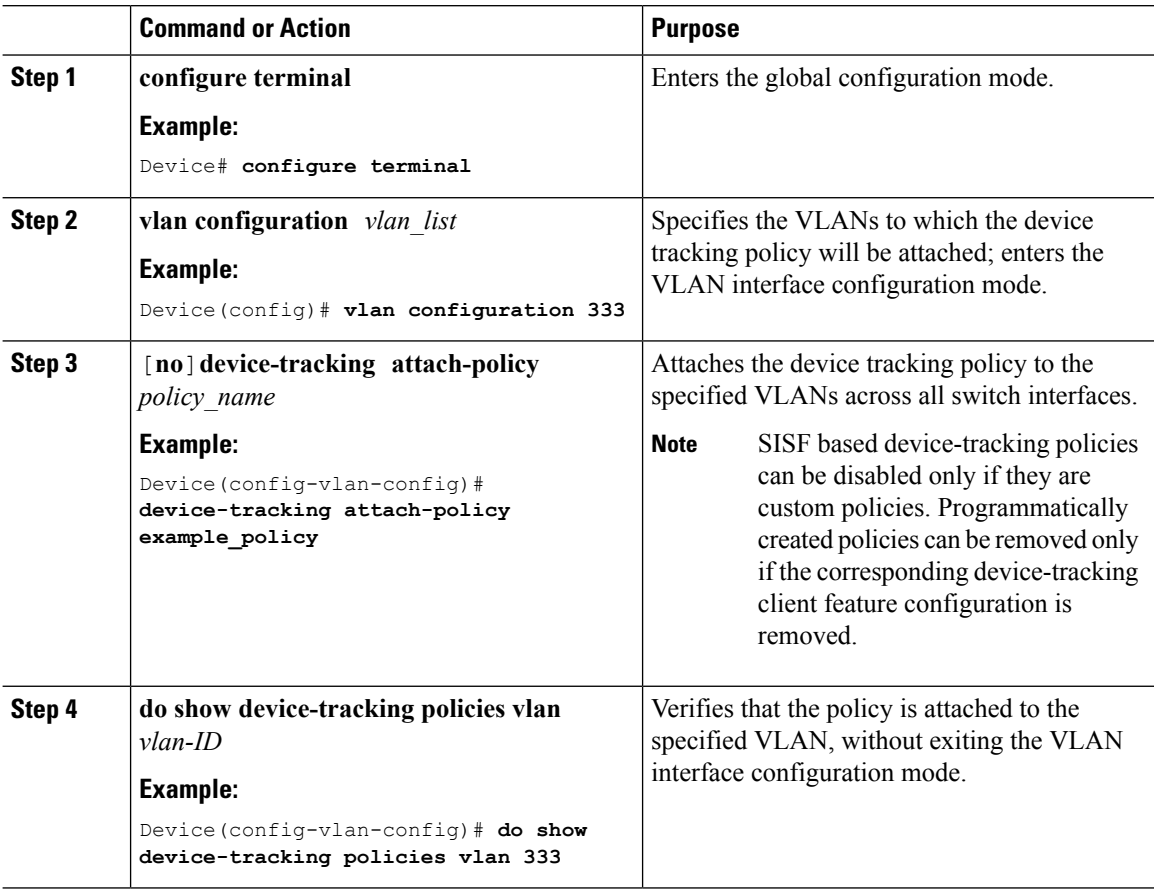

## **Programmatically Enabling SISF-Based Device Tracking in Cisco IOS XE Everest 16.5.x**

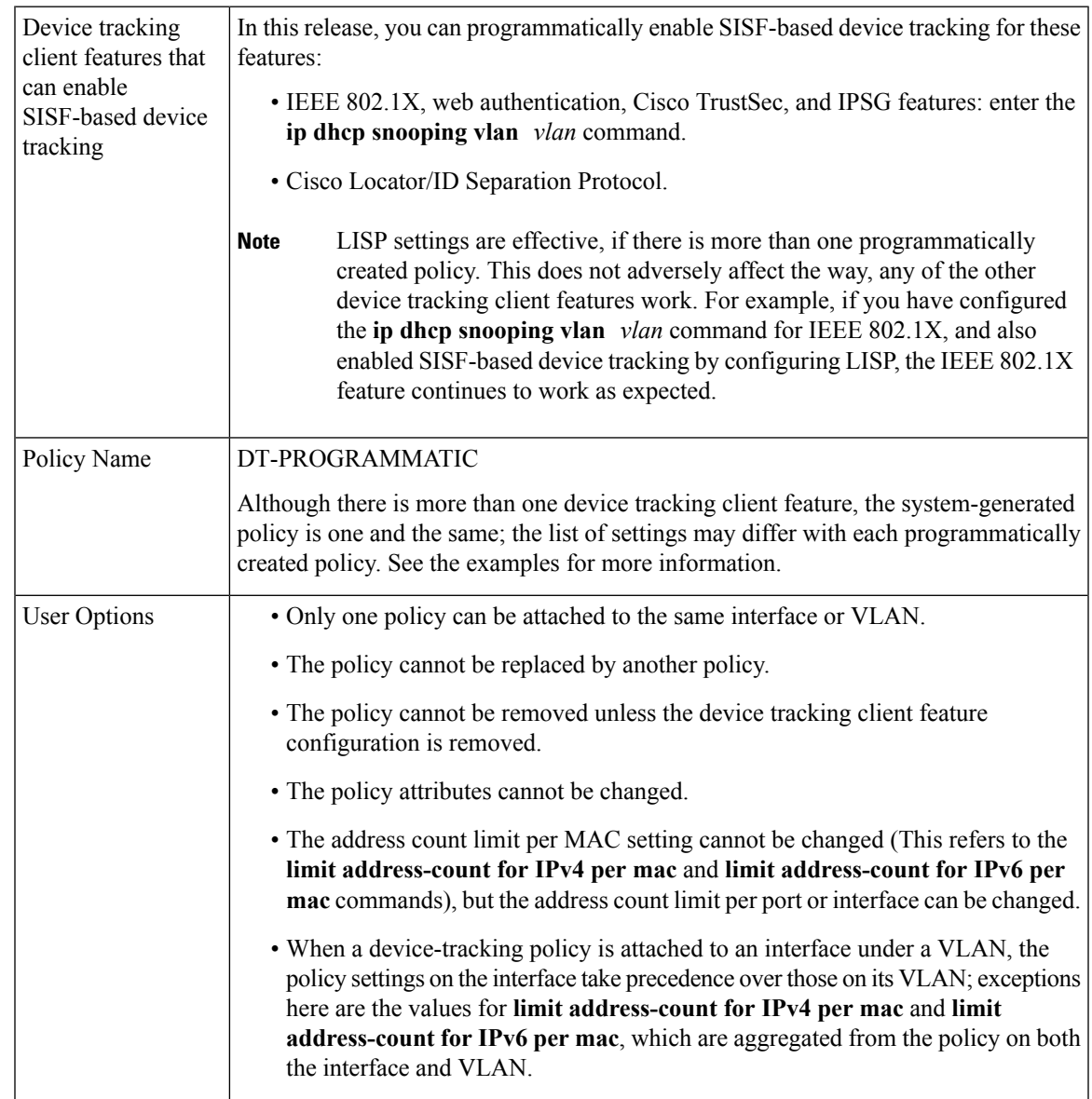

#### **Table 3: Programmatically Enabling SISF-Based Device Tracking in Cisco IOS XE Everest 16.5.x**

## **Configuring a Multi-Switch Network to Stop Creating Binding Entries from a Trunk Port**

In a multi-switch network, SISF-based device tracking provides the capability to distribute binding table entries between switches running the feature. Binding entries are only created on the switches where the host appears on an access port. No entry is created for a host that appears over a trunk port. This is achieved by configuring a policy with the **trusted-port** and **device-role switch** options, and attaching it to the trunk port.

Ú

**Important**

Both, the **trusted-port**, and **device-role switch** options, must be configured in the policy.

Further, we recommended that you apply such a policy on a port facing a device, which also has SISF-based device tracking enabled.

Complete the following steps:

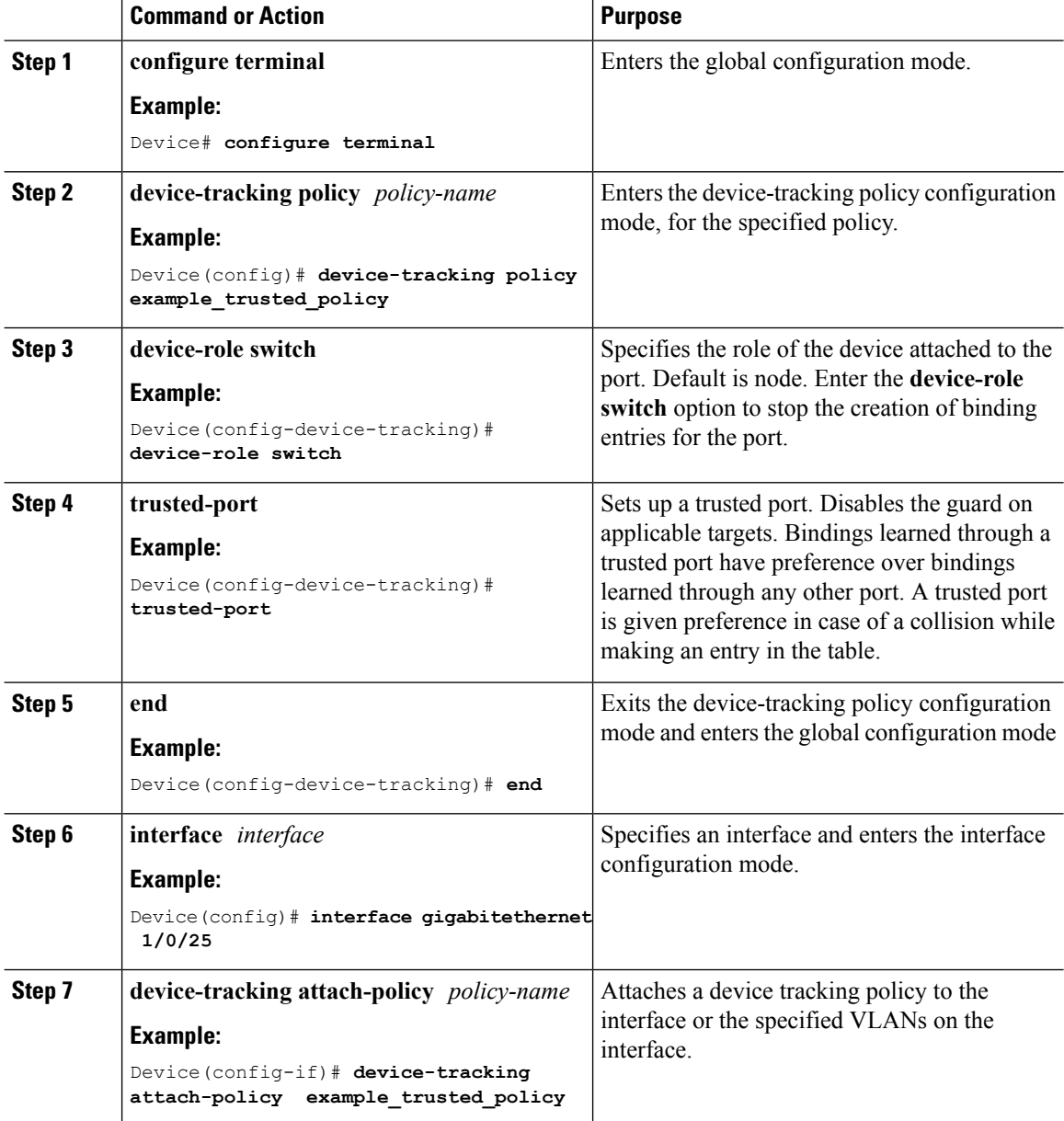

## <span id="page-14-0"></span>**Configuration Examples for SISF-Based Device Tracking**

These examples show sample device-tracking configuration and other recommended or related configuration for certain situations.

## **Example: Programmatically Enabling SISF-Based Device Tracking in Cisco IOS XE Everest 16.5.x**

In this relese, SISF-Based device-tracking can be enabled by entering the **ip dhcp snooping vlan** *vlan* command OR by configuring LISP and the examples here show both ways.

#### **Device tracking client: LISP**

After you configure LISP, enter the **show device-tracking policy** command in privileged EXEC mode, to display the LISP-DT-GUARD-VLAN policy that is created and the corresponding settings.

```
Device(config)# router lisp
<output truncated>
Device(config-router-lisp)# instance-id 3
Device(config-router-lisp-instance)# service ethernet
Device(config-router-lisp-instance-service)# eid-table vlan 10
Device(config-router-lisp-instance-dynamic-eid)# database-mapping 10.1.1.0/24 locator-set
set1
Device(config-router-lisp-instance-service)# exit-service-ethernet
Device(config-router-lisp-instance)# exit-instance-id
Device(config-router-lisp)# exit-router-lisp
Device# show device-tracking policy DT-PROGRAMMATIC
Policy DT-PROGRAMMATIC configuration:
 security-level guard (*)
 device-role node
 gleaning from Neighbor Discovery
 gleaning from DHCP
 gleaning from ARP
 gleaning from DHCP4
 NOT gleaning from protocol unkn
 tracking enable
Policy DT-PROGRAMMATIC is applied on the following targets:
Target Type Policy Feature Target range
vlan 10 VLAN DT-PROGRAMMATIC Device-tracking vlan all
note:
Binding entry Down timer: 10 minutes (*)
Binding entry Stale timer: 60 minutes (*)
```
#### **Device tracking clients: IEEE 802.1X, Web Authentication, Cisco TrustSec, IPSG**

Configure the **ipdhcpsnooping vlan** *vlan* command in global configuration mode to enable device-tracking for the IEEE 802.1X, web authentication, Cisco TrustSec, and IPSG features. Enter the **show device-tracking policy** command in privileged EXEC mode, to display the DT-PROGRMMATIC policy that is created and the corresponding settings that are made:

```
Device# configure terminal
Device(config)# ip dhcp snooping vlan 10
```

```
Device(config)# end
Device# show device-tracking policy DT-PROGRAMMATIC
Policy DT-PROGRAMMATIC configuration:
 security-level glean (*)
 device-role node
 gleaning from Neighbor Discovery
 gleaning from DHCP
 gleaning from ARP
 gleaning from DHCP4
 NOT gleaning from protocol unkn
 tracking enable
Policy DT-PROGRAMMATIC is applied on the following targets:
Target Type Policy Feature Target range
vlan 10 VLAN DT-PROGRAMMATIC Device-tracking vlan all
 note:
 Binding entry Down timer: 24 hours (*)
 Binding entry Stale timer: 24 hours (*)
```
### **Example: Disabling IPv6 Device Tracking on a Target**

By default, SISF-based device tracking supports both IPv4 and IPv6. The following configuration examples show how you can disable IPv6 device tracking if you have to:

**Disabling IPv6 device tracking when the target is attached to a custom policy:**

```
Device(config)# device-tracking policy example-policy
Device(config-device-tracking)# no protocol ndp
Device(config-device-tracking)# no protocol dhcp6
Device(config-device-tracking)# end
```
**Note**

In the Cisco IOS XE Denali 16.3.x and Cisco IOS XE Everest 16.5.x releases, you cannot disable IPv6 device tracking for a programmatically created policy.

## **Example: Enabling IPv6 for SVI on VLAN (To Mitigate the Duplicate Address Problem)**

When IPv6 is enabled in the network and a switched virtual interface (SVI) is configured on a VLAN, we recommend that you add the following to the SVI configuration. This enables the SVI to acquire a link-local address automatically; this address is used as the source IP address of the SISF probe, thus preventing the duplicate IP address issue.

```
Device(config)# interface vlan 10
Device(config-if)# ipv6 enable
Device(config-if)# end
```
### **Example: Mitigating the IPv4 Duplicate Address Problem**

This example show how you can tackle the Duplicate IP Address 0.0.0.0 error message problem encountered by clients that run Microsoft Windows:

Configure the **device-tracking tracking auto-source** command. This command determines the source IP and MAC address used in the Address Resolution Packet (ARP) request sent by the switch to probe a client, in order to maintain its entry in the device-tracking table. The purpose, is to avoid using 0.0.0.0 as source IP address.

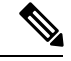

**Note**

Configure the **device-tracking tracking auto-source** command only when a switch virtual interface (SVI) is not configured. You do not have to configure it when a SVI is configured with an IPv4 address on the VLAN.

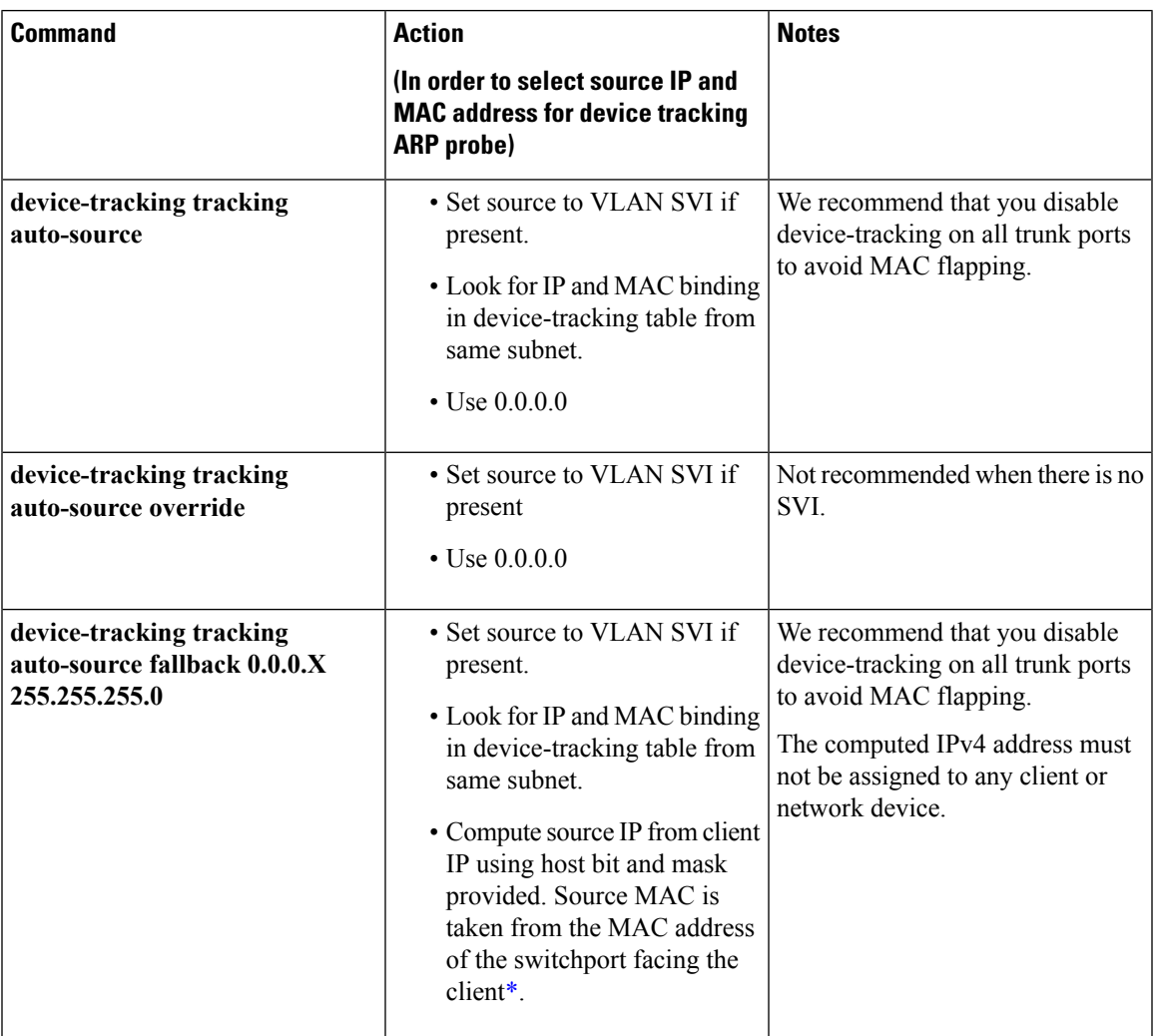

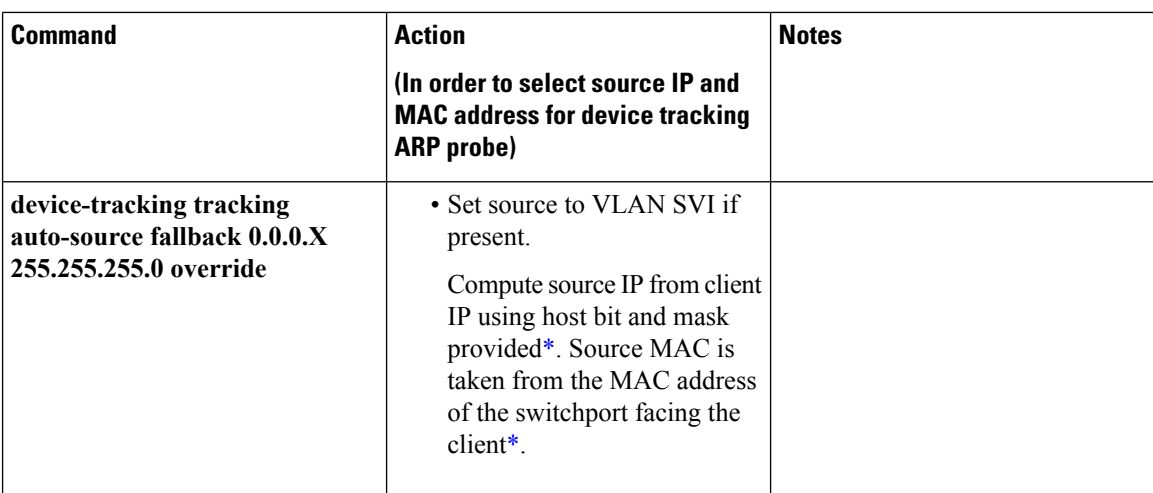

<span id="page-17-1"></span>\* Depending on the client IP address, an IPv4 address has to be reserved for the source IP.

A reserved source IPv4 address  $=$  (client-ip and mask) | host-ip

- Client IP =  $192.0.2.25$
- Source IP = (192.0.2.25 and 255.255.255.0)  $|(0.0.0.1) = 192.0.2.1$

IP address 192.0.2.1 should not be assigned to any client or network device.

### <span id="page-17-0"></span>**Example: Avoiding a Short Device-Tracking Binding Reachable Time**

When migrating from an older release, the following configuration may be present:

device-tracking binding reachable-time 10

Remove this by entering the **no** version of the command.

## **FeatureHistoryandInformationforSISF-BasedDeviceTracking**

The following table provides release information about the feature or features described in this module. This table lists only the software release that introduced support for a given feature in a given software release train. Unless noted otherwise, subsequent releases of that software release train also support that feature.

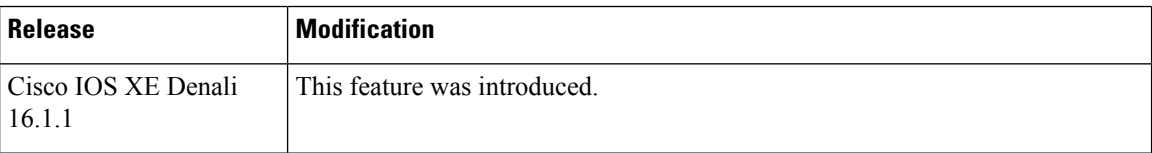

 $\mathbf l$ 

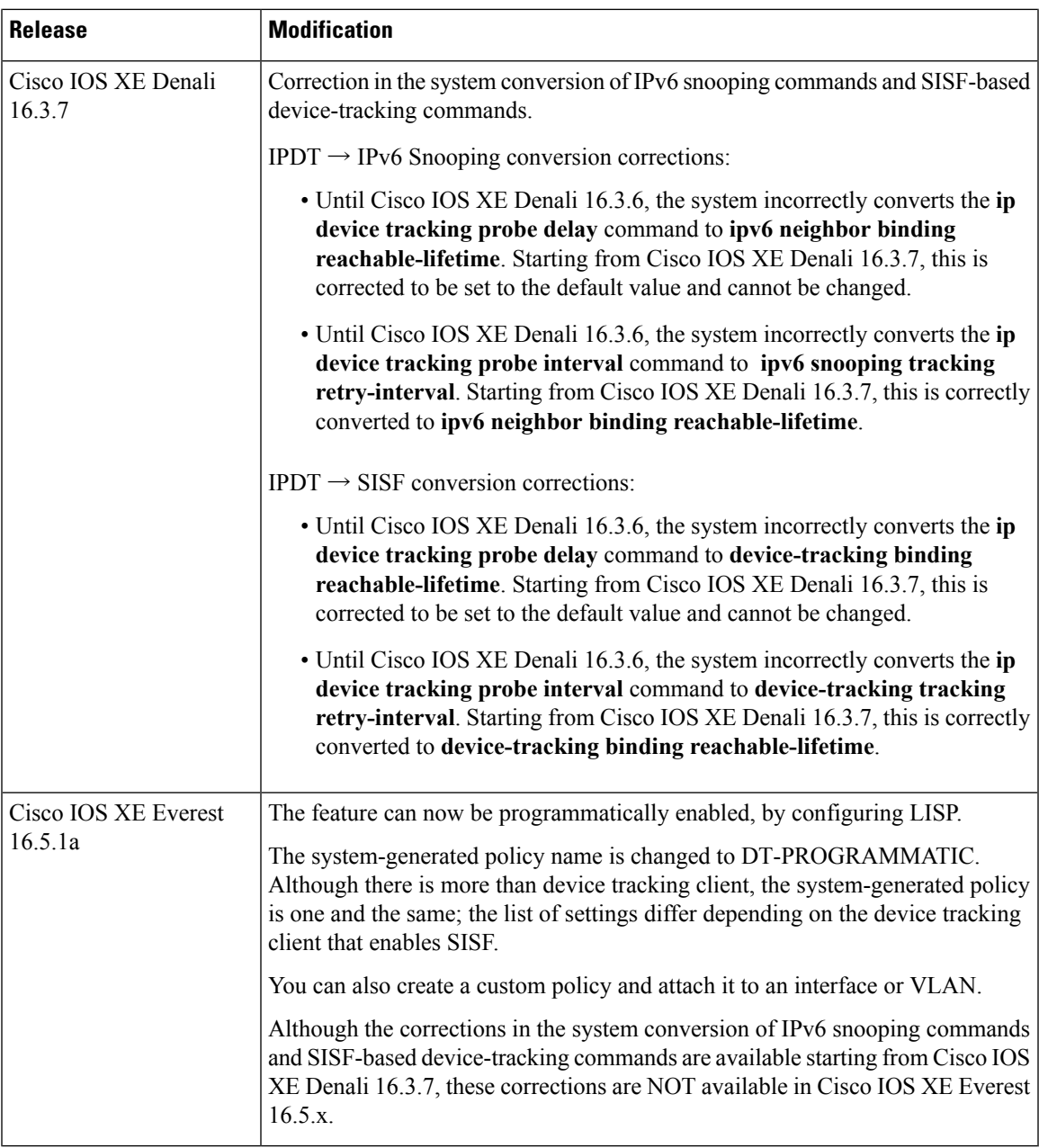

L